# Handleiding zorgportaal

**MijnKempenhaeghe**

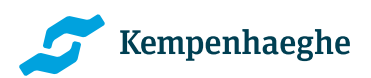

Alle kennis. Alle aandacht.

# **Inhoud**

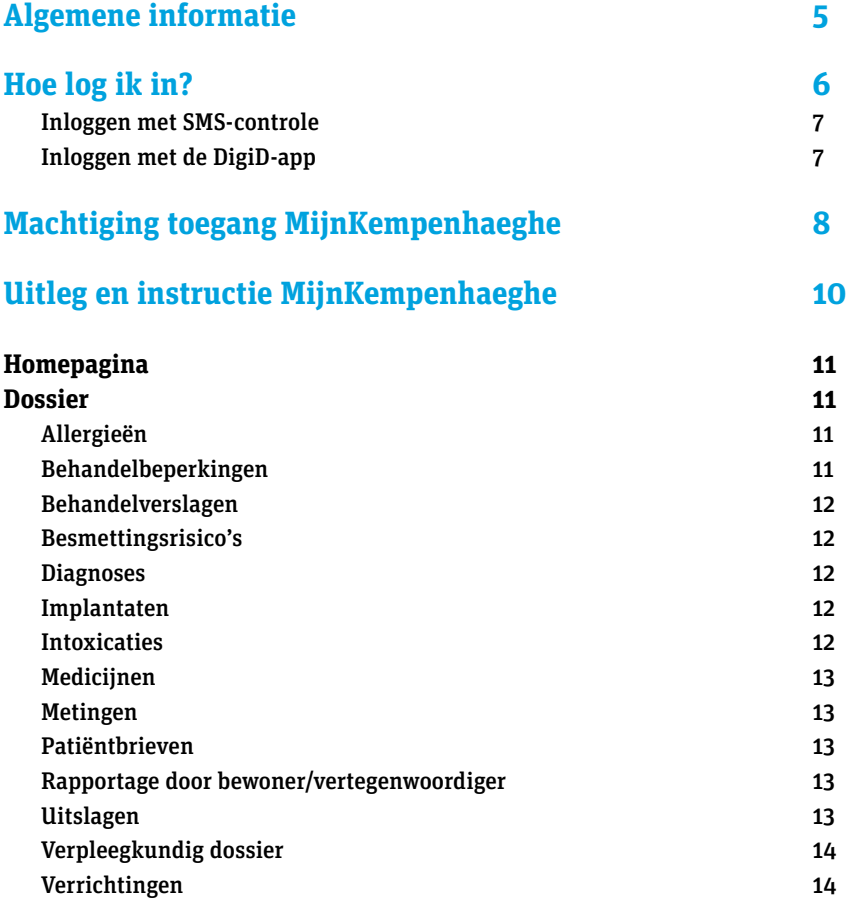

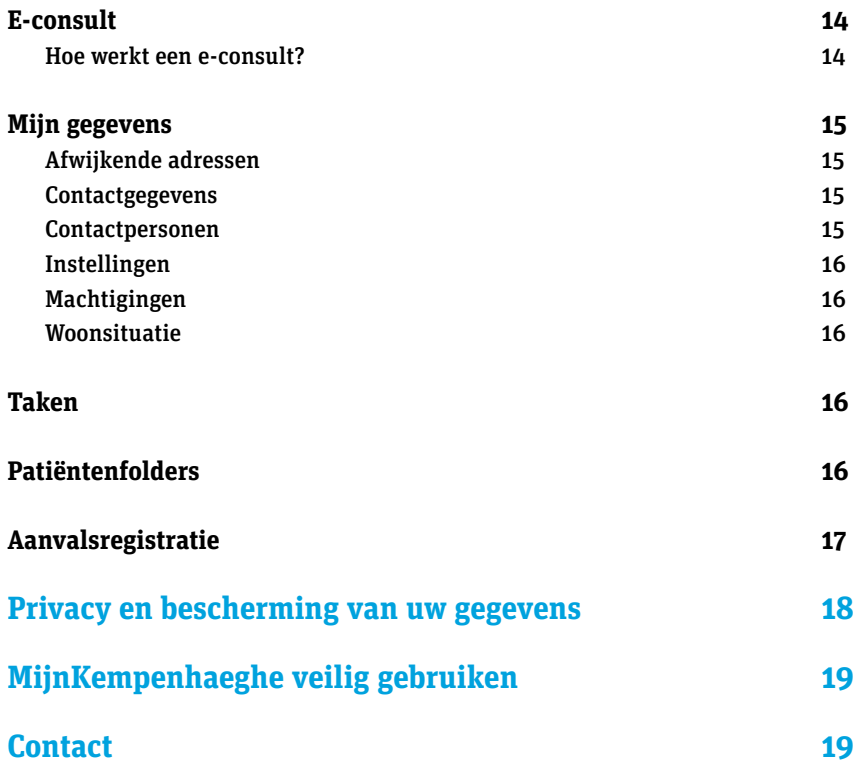

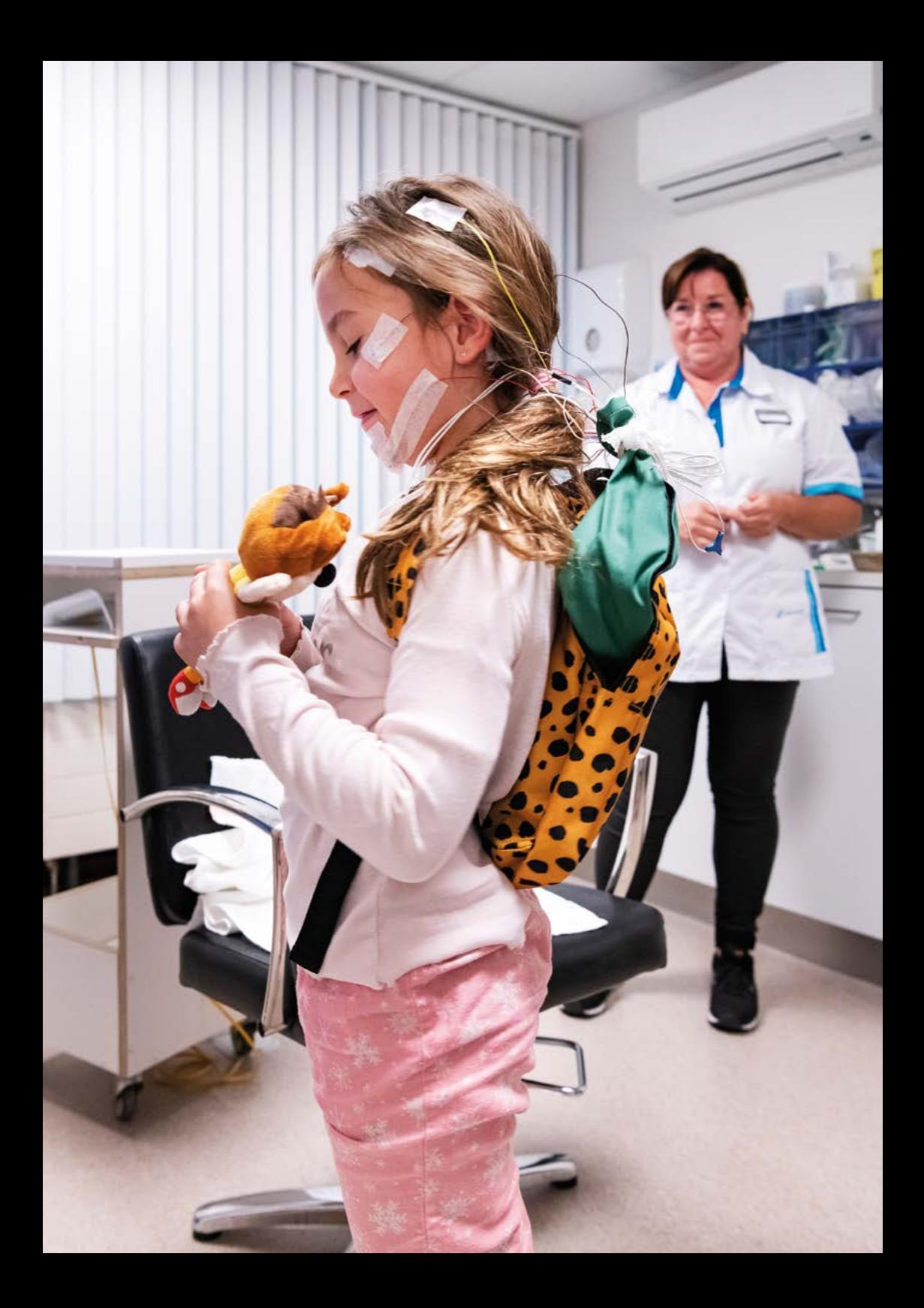

# **Algemene informatie**

Als patiënt en/of cliënt van Kempenhaeghe heeft u toegang tot het zorgportaal MijnKempenhaeghe. Deze persoonlijke omgeving is, door in te loggen met uw DigiD, toegankelijk via een beveiligde website. U kunt hier informatie uit uw (medisch) dossier inzien, behandelverslagen en uitslagen van onderzoeken bekijken of uw persoonlijke gegevens wijzigen. Ook kunt u in voorkomende gevallen inloggen als gemachtigde voor een kind, familielid of voor een andere patiënt/client waarvoor u (mede) de zorg draagt.

U kunt in slechts enkele stappen gebruik maken van MijnKempenhaeghe. Dit kan vanaf elke plek. De belangrijkste voorwaarde is dat u beschikt over een desktopcomputer, laptop of tablet met internet, een mobiele telefoon en een DigiD.

DigiD staat voor digitale identiteit. Met uw DigiD kunt u veilig inloggen op websites van de overheid en in de zorg. Als u inlogt met uw DigiD, bent u ervan verzekerd dat uw gegevens en uw privacy maximaal beschermd worden. Heeft u nog geen DigiD? Vraag dan een DigiD aan via de website www.digid.nl. Let op: de verwerking van uw aanvraag duurt drie tot vijf werkdagen. Ook kinderen kunnen een eigen DigiD aanvragen. Voor jonge kinderen kan een ouder dit voor hen doen.

In deze handleiding leest u meer over het gebruik en de inhoud van MijnKempenhaeghe. Het is belangrijk hier te vermelden dat MijnKempenhaeghe een weergave is van uw (medisch) dossier. U zult hierin wellicht informatie tegenkomen die u niet begrijpt. U kunt tijdens een afspraak met uw behandelaar of zorgverlener te allen tijde vragen stellen over de inhoud van het zorgportaal en uw (medisch) dossier.

> Op onze website www.kempenhaeghe.nl/ mijnkempenhaeghe vindt u een filmpje over het gebruik van MijnKempenhaeghe.

**5**

## **Hoe log ik in?**

U kunt MijnKempenhaeghe het beste openen op een desktopcomputer, laptop of tablet. Vanwege de hoeveelheid gegevens, is het zorgportaal niet optimaal te bekijken via een mobiele telefoon. Met uw persoonlijke DigiD kunt u vervolgens op een veilige manier inloggen op MijnKempenhaeghe. U kunt nu gebruikmaken van functies in het zorgportaal die voor u van toepassing zijn.

Wanneer u met uw DigiD inlogt op MijnKempenhaeghe, kunt u kiezen uit inloggen met SMS-controle of inloggen met de DigiD-app. In deze handleiding leest u meer over hoe dit werkt. Ook kunt u op onze website een instructiefilmpje bekijken.

Op onze website www.kempenhaeghe.nl/ mijnkempenhaeghe vindt u een filmpje over inloggen op MijnKempenhaeghe met uw DigiD.

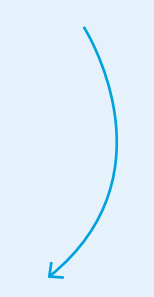

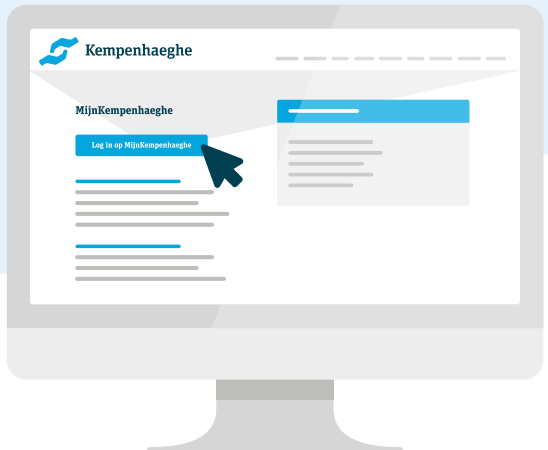

#### **Inloggen met SMS-controle**

Als u kiest voor inloggen met SMS-controle, klikt u die optie op het inlogscherm aan. U vult vervolgens uw DigiD-gebruikersnaam en wachtwoord in. U ontvangt dan een SMS-bericht op uw mobiele telefoon met een code die u invult op het inlogscherm. U bent nu veilig ingelogd in MijnKempenhaeghe!

Om uw telefoonnummer voor de SMS-controle bij DigiD te controleren, te wijzigingen of toe te voegen, kunt u kijken op

#### www.digid.nl/vraag-en-antwoord.

Het wijzigen of toevoegen van een telefoonnummer bij DigiD kan enkele dagen

#### **Inloggen met de DigiD-app**

Als u kiest voor inloggen met de DigiDapp klikt u die optie op het inlogscherm aan. U wordt vervolgens gevraagd de code uit de DigiD-app op het inlogscherm in te vullen. Hierna kunt u met de DigiD-app de QR-code op het inlogscherm scannen. U vult vervolgens uw persoonlijke pincode in op de DigiD-app. U bent nu veilig ingelogd in MijnKempenhaeghe!

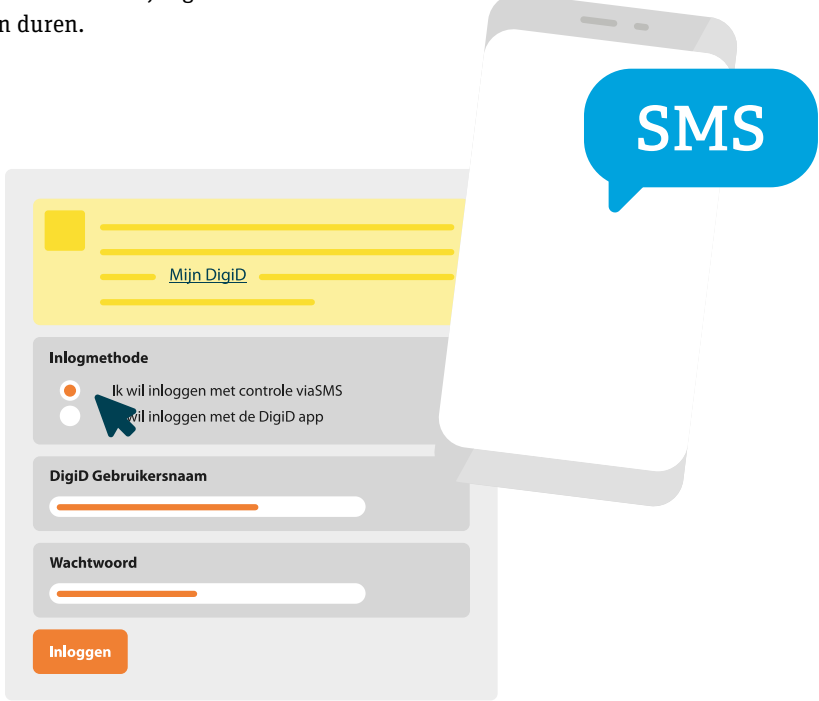

# **Machtiging toegang MijnKempenhaeghe**

Wilt u namens uw kind, familielid of voor een andere patiënt/cliënt voor wie u zorg draagt (medische) gegevens inzien en beheren via MijnKempenhaeghe? Of wilt u iemand anders toestemming geven uw (medische) gegevens in te kunnen zien en te beheren via MijnKempenhaeghe?

Voor cliënten van het het Centrum voor Epilepsiewoonzorg moet hiervoor toestemming worden verleend. De overige patiënten kunnen via DigiD een machtiging regelen en daarmee inloggen op het portaal. Er moet hiervoor toestemming worden verleend via het formulier 'aanvraag machtiging'. Vervolgens levert u dit formulier persoonlijk in op vertoning van een geldig identiteitsbewijs. Indien sprake is van mentorschap of curatele dient u een kopie van de beschikking van de kantonrechter te overleggen.

Het formulier 'aanvraag machtiging' kunt u aanvragen via het algemene nummer van Kempenhaeghe (040) 227 90 22. Wij verbinden u graag door met de afdeling waar u onder behandeling bent. Uw aanvraag wordt zo spoedig mogelijk door ons verwerkt. Kijkt u voor meer informatie op de website https:// machtigen.digid.nl/

Overige patiënten van Kempenhaeghe kunnen alleen met hun persoonlijke DigiD inloggen. Ook kinderen kunnen een eigen Digid aanvragen. Voor jonge kinderen kan een ouder dit doen.

> Heeft u na het lezen van de informatie in deze handleiding nog vragen? Of ervaart u problemen bij het inloggen of in het gebruik van MijnKempenhaeghe?

Dan verwijzen wij u graag naar het overzicht van 'Veel gestelde vragen' op www.kempenhaeghe.nl/mijnkempenhaeghe

"Ik kan ook op afstand volgen hoe het met mijn dochter gaat."

# **Uitleg en instructie MijnKempenhaeghe**

MijnKempenhaeghe bestaat uit verschillende onderdelen. Die staan allemaal beschreven in deze handleiding van MijnKempenhaeghe. Welke onderdelen u precies kunt gebruiken, is afhankelijk van het centrum en de afdeling waar u onder behandeling bent. U kunt in deze handleiding dus beschrijvingen tegenkomen van onderdelen die (nog) niet in uw zorgportaal staan, omdat ze niet voor u van toepassing zijn.

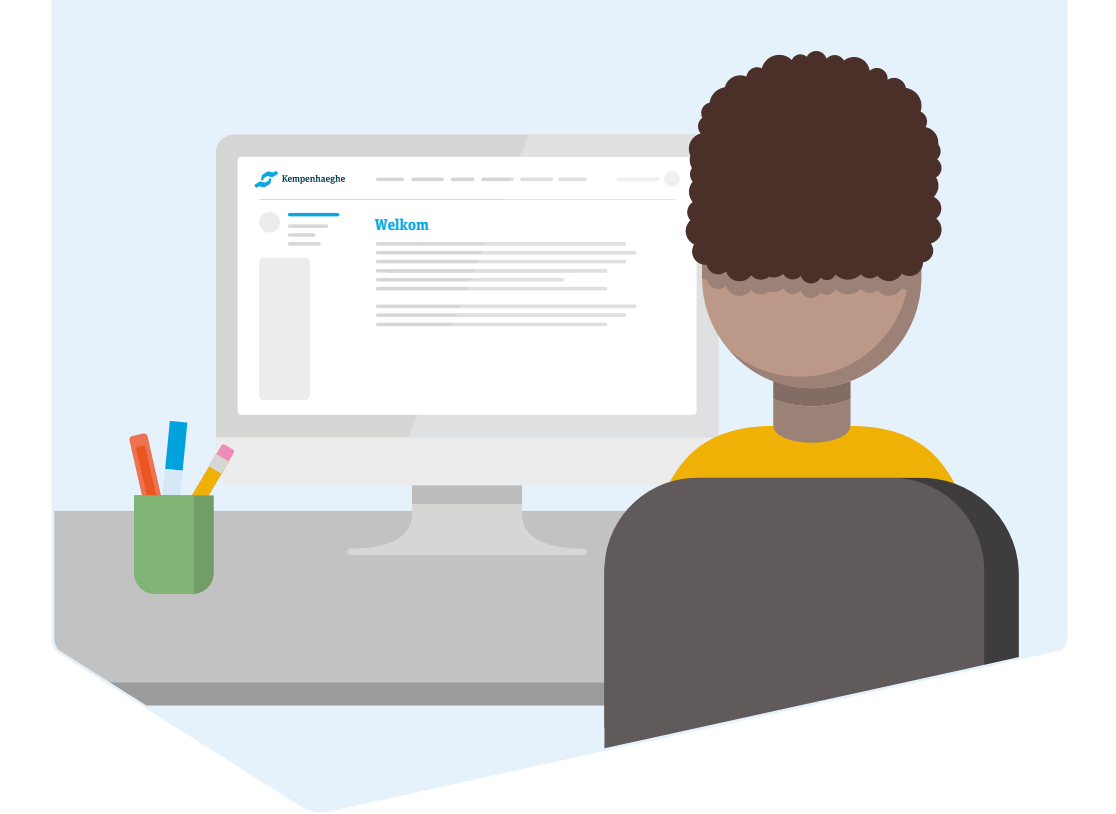

### **Homepagina**

Als u bent ingelogd, komt u op de homepagina van het zorgportaal. U navigeert met behulp van de knoppen op deze pagina naar de informatie die u zoekt. Daarbij heeft u de keuze (indien voor u van toepassing) uit:

- Dossier
- E-consult
- Mijn gegevens
- Taken
- Patiëntenfolders
- Aanvalsregistratie

### **Dossier**

In uw persoonlijke dossier staan de gegevens die bij ons over u geregistreerd en bekend zijn. U kunt hier bijvoorbeeld kiezen voor inzage in uw medicatie, uw overgevoeligheden (allergieën), uitslagen van onderzoeken en behandelverslagen

Klopt er iets niet? Of heeft u vragen over de gegevens? Neem dan alstublieft contact op met uw behandelaar of zorgverlener via het algemene nummer van Kempenhaeghe (040) 227 90 22. Wij verbinden u graag door met het centrum of de afdeling waar u onder behandeling bent.

Let op: Indien een onderdeel niet voor u van toepassing is, zult u dit onderdeel niet in uw zorgportaal zien.

#### **Allergieën**

Hier staat een opsomming van uw allergieën en overgevoeligheden, voor zover die bekend zijn bij Kempenhaeghe. Heeft u allergieën waarvan wij nog niet op de hoogte zijn, wilt u deze dan doorgeven aan uw behandelaar of zorgverlener?

#### **Behandelbeperkingen**

In dit overzicht kunt u zien welke behandelbeperkingen en wilsverklaringen er voor u zijn vastgelegd. De behandeling wordt in overleg met u afgesproken. U kunt daarbij grenzen stellen aan uw behandeling, bijvoorbeeld als u niet gereanimeerd wilt worden of geen bloedtransfusie wilt ontvangen. Ook uw behandelaar of zorgverlener kan dit aangeven. Dit noemen we een behandelbeperking.

In een wilsverklaring wordt vastgelegd onder welke omstandigheden u geen medische behandelingen wenst te ondergaan. Of onder welke omstandigheden u een bepaalde behandeling juist wel wenst te ondergaan. Een wilsverklaring is er voor de gevallen waarin u niet meer zelf kunt beslissen.

#### **Behandelverslagen**

In het overzicht van behandelverslagen ziet u wat uw behandelaar of zorgverlener in uw medisch dossier heeft genoteerd. Ook vindt u hier overige, nietmedische verslagen.

#### **Besmettingsrisico's**

Hier vindt u de besmettingsrisico's die over u bij ons bekend zijn. Besmettingsrisico's – ofwel de kans op verspreiding van bepaalde micro-organismen – worden door de zorgverleners in Kempenhaeghe geregistreerd. U heeft bijvoorbeeld een grotere kans op een besmettingsrisico als u onlangs in een ziekenhuis in het buitenland bent geholpen. Uw zorgverlener vraagt hiernaar als u wordt opgenomen. Als er een verhoogd risico is, dan wordt dit geregistreerd en kunt u dit hieronder terugvinden.

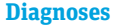

Diagnoses/gezondheidsproblemen Diagnoses, klachten en bij ons bekende aandachtspunten vindt u in het portaal onder 'gezondheidsproblemen'. Geregistreerde gezondheidsproblemen worden hier direct getoond.

#### **Implantaten**

Hier vindt u het overzicht van de bij ons bekende implantaten. Dat kan bijvoorbeeld een Nervus Vagus Stimulator (NVS) zijn of een Deep Brain Stimulator (DBS).

#### **Alcohol, tabak en drugs**

Onder dit kopje beschrijven wij uw gebruik van alcohol, tabak en blootstelling aan tabaksrook, en/of middelen die een drogerende en mogelijk verslavende werking hebben. Het is een overzicht van de gegevens die u ons hierover heeft verstrekt. Drugsgebruik, tabaksgebruik en overmatig alcoholgebruik kunnen van invloed zijn op uw behandeling, diagnostiek en/of het effect van medicatie.

**12**

Ik kan in MijnKempenhaeghe precies zien welke behandelingen ik heb gekregen.

#### **Medicijnen**

In dit overzicht vindt u de medicijnen die u gebruikt en die bekend zijn bij Kempenhaeghe. Het gaat om medicatie die door een specialist en/of externe behandelaar of zorgverlener is voorgeschreven, en die u tijdens of na opname thuis gebruikt.

#### **Metingen**

Hier staan resultaten van de metingen die bij u zijn uitgevoerd. Let op: deze metingen zijn soms lastig te begrijpen en mogelijk nog niet helemaal compleet. Vragen hierover kunt u stellen aan uw behandelaar of zorgverlener tijdens uw eerstvolgende afspraak.

#### **Brieven**

Hieronder vindt u de verschillende brieven die namens Kempenhaeghe over uw behandeling(en) naar uzelf, uw huisarts of andere artsen zijn verstuurd. Tevens kunt u hier algemene correspondentie vinden over bijvoorbeeld een wijziging in de organisatie van de zorgverlening, tarieven en informatiebijeenkomsten.

#### **Uitslagen**

Hier leest u de uitslagen van verschillende onderzoeken die bij u zijn gedaan. De behandelaar of zorgverlener heeft alle uitslagen van alle verrichte onderzoeken nodig om een volledig beeld van uw situatie te krijgen. Let op: de uitslagen kunt u al zien voordat dit wordt besproken met de behandelaar.

#### **Verpleegkundig dossier**

Hieronder vindt u de categorieën van uw verpleegkundig dossier die bij ons geregistreerd staan. Het gaat om rapportages, problemen en doelen die geregistreerd worden door de verpleegkundigen.

#### **Verrichtingen**

Hieronder staan de verrichtingen die uitgevoerd zijn tijdens uw consult of behandeling. Bij een bepaald ziektebeeld voeren we vooraf vastgestelde verrichtingen uit, zoals bijvoorbeeld het hechten van een wond of het verrichten van een punctie. Andere verrichtingen doen we om aanvullende informatie te verkrijgen zodat we een goede diagnose kunnen stellen. Het vastleggen van verrichtingen geeft u een beter inzicht in uw behandeling.

### **E-consult**

Een e-consult is een medisch consult via het zorgportaal. Het is een veilige manier van communiceren met uw behandelaar of zorgverlener. U kunt, als u dit aangeeft bij uw instellingen, een bevestiging van het e-consult ontvangen per SMS of via e-mail.

#### **Hoe werkt een e-consult?**

Via deze pagina kunt u, afhankelijk van het centrum waar u onder behandeling bent, zelf een nieuw e-consult starten, nieuwe e-consult berichten lezen, berichten beantwoorden en 'afgesloten' e-consulten teruglezen.

Om een nieuw bericht op te stellen, klikt u op 'start nieuw e-consult'. Wilt u een bericht beantwoorden, dan klikt u op betreffend bericht en klikt op 'beantwoorden'. Berichten waar 'gesloten' achter staat, kunnen niet meer beantwoord worden.

Bespreek vooraf met uw behandelaar of zorgverlener of u via een e-consult vragen kunt stellen over uw behandeling of de zorgverlening.

Let op: een e-consult is niet geschikt voor spoedeisende zaken! U neemt hiervoor contact op met uw behandelaar of zorgverlener via het algemene nummer van Kempenhaeghe (040) 227 90 22. Wij verbinden u graag door met het centrum of de afdeling waar u onder behandeling bent of met de dienstdoende arts.

### **Mijn gegevens**

Op deze pagina staan uw persoonlijke gegevens zoals deze bij Kempenhaeghe bekend zijn. U kunt een deel van deze gegevens zelf aanpassen. Neem bij andere aanpassingen of wijzigingen contact op met uw behandelaar of zorgverlener. Zij kunnen deze informatie dan voor u aanpassen.

#### **Extra adressen**

Hieronder worden bij ons bekende extra adressen getoond. Onder extra adressen vallen bijvoorbeeld een afleveradres, bezoekadres, correspondentieadres, factuuradres of werkadres.

#### **Contactgegevens**

Hieronder staan uw persoonlijke gegevens zoals deze bij Kempenhaeghe bekend zijn. Het is belangrijk dat deze gegevens kloppen en altijd up-to-date zijn. Controleer ze dus goed.

Op deze pagina kunt u de instellingen aanpassen voor het ontvangen van een bevestiging per SMS en/of e-mail wanneer er een nieuw bericht voor u klaarstaat.

Let op, bij communicatie via e-mail en/of SMS kunnen wij uw privacy niet waarborgen. U bepaalt zelf of u via e-mail en/of SMS een bevestiging wilt ontvangen. U zult daarom in de mail of SMS nooit een hyperlink ontvangen. U moet, om het bericht te lezen, zelf inloggen op de beveiligde omgeving van MijnKempenhaeghe.

> In MijnKempenhaeghe kan ik thuis alle informatie nog eens rustig nalezen.

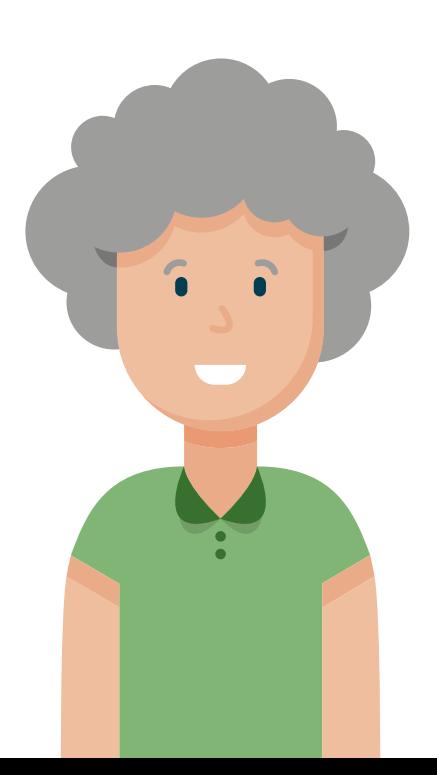

#### **Contactpersonen**

Hieronder staan uw contactpersonen, zoals deze bij ons bekend zijn. Het is belangrijk dat deze gegevens kloppen. Controleer ze dus goed.

#### **Machtigingen**

Hier vindt u een overzicht van contactpersonen die voor u gemachtigd zijn. Deze personen kunnen uw gegevens inzien en, afhankelijk van hun toegangsrechten, uw gegevens beheren en/of wijzigen. Ook vindt u eventueel een overzicht van personen waarvoor u zelf gemachtigd bent. Door een persoon te selecteren, kunt u binnen MijnKempenhaeghe uit naam van deze persoon diens gegevens inzien en eventueel wijzigen. Op onze website www.kempenhaeghe.nl/mijnkempenhaeghe vindt u meer informatie, onder andere onder de veelgestelde vragen.

#### **Uw situatie thuis**

Hier staat informatie over uw woonsituatie zoals die bekend is bij ons. Hoe u woont, is van belang bij de wens zelfstandig in de eigen woning te kunnen blijven wonen in het geval van ziekte en/of beperkingen. Deze informatie is daarom van belang bij het inschatten van bijvoorbeeld valrisico's, met name bij alleenwonenden

### **Taken**

Hieronder ziet u een overzicht van alle 'openstaande taken', 'uitgevoerde taken' en 'concepttaken' (waar u nog mee bezig bent). U vindt hier bijvoorbeeld vragenlijsten en dagboeken die u zelf in kunt vullen. Ziet u niets staan? Dan zijn er op dat moment geen taken voor u van toepassing.

### **Folders**

Op deze pagina vindt u informatie die speciaal voor u is geselecteerd, zoals informatiefolders over uw onderzoek en/of behandeling.

### **Aanvalsregistratie**

Voor onderzoek en/of behandeling van uw aanvallen - of die van uw kind, familielid of degene voor wie u zorg draagt - heeft uw behandelaar informatie nodig over het aantal en de aard van deze aanvallen.

U kunt hierin behulpzaam zijn door zelf een aanvalsregistratie aan uw dossier toe te voegen. In het overzicht kiest u het type aanval, waarna u met behulp van een korte vragenlijst door de registratie wordt geleid.

Op MijnKempenhaeghe kan ik meer informatie lezen over de behandeling van mijn kind.

## **Privacy en bescherming van uw gegevens**

Kempenhaeghe vindt de privacy van patiënten en cliënten erg belangrijk.

Uw gegevens (of die van de persoon waarvoor u gemachtigd bent) worden opgeslagen in het digitale (medische) dossier. Dit betreft alle gegevens zoals die bij ons bekend en/of geregistreerd zijn, inclusief eventuele e-consults. Alle behandelaars of zorgverleners van Kempenhaeghe die rechtstreeks

bij uw behandeling betrokken zijn, hebben toegang tot de gegevens in uw dossier (voor zover dit nodig is om hun werkzaamheden te verrichten). Het zorgportaal is een beveiligde omgeving waar alleen u toegang toe heeft.

Hierna leest u tips hoe u zelf aan de bescherming van uw gegevens kunt bijdragen.

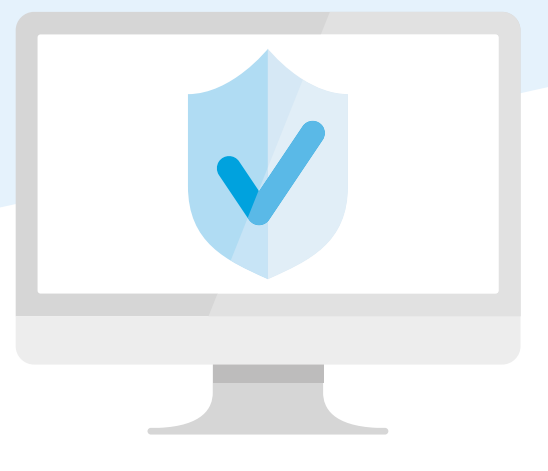

# **MijnKempenhaeghe veilig gebruiken**

Wij gaan op een veilige manier met uw digitale gegevens om, volgens de Algemene Verordening Gegevensbescherming (AVG). Maar u kunt ook zelf bijdragen aan een veilig gebruik van MijnKempenhaeghe. Dat doet u door op het volgende te letten:

- Log uit op het moment dat u MijnKempenhaeghe niet meer actief gebruikt en sluit daarna de browser (internetpagina).
- Ga zorgvuldig om met het uitprinten van uw gegevens.
- Uw DigiD gebruikersnaam en wachtwoord zijn strikt persoonlijk. Bewaar deze daarom op een veilige plek. Sla uw DigiD gebruikersnaam en wachtwoord niet op in uw computer, ook al stellen veel computerprogramma's dit voor. Iedereen die toegang heeft tot uw computer, kan in dat geval namelijk met uw inlognaam en wachtwoord inloggen.
- Vergrendel uw computer (screensaver) als u ervan wegloopt. Voorbijgangers kunnen uw gegevens dan niet zien als u even afwezig bent.
- Gebruikt u draadloos internet/wifi? Zorg er dan voor dat uw internetmodem of router goed beveiligd is met een beveiligingscode, zodat niet iedereen van uw internetverbinding gebruik kan maken. In de handleiding van uw apparatuur staat hoe u dit kunt doen.

# **Contact**

MijnKempenhaeghe is een weergave van uw (medisch) dossier. U kunt informatie tegenkomen die u niet begrijpt. U kunt tijdens een afspraak met uw behandelaar of zorgverlener te allen tijde vragen stellen over de inhoud van het zorgportaal en uw (medisch) dossier.

Wilt u meer weten over het gebruik van het zorgportaal? Kijk dan op onze website www.kempenhaeghe.nl/mijnkempenhaeghe. Daar vindt u meer informatie en 'veelgestelde vragen'. Komt u er dan nog niet uit, stuur dan een een bericht via het contactformulier op de website.

"MijnKempenhaeghe geeft me meer inzicht in mijn aandoening"

> **Disclaimer:** Aan de informatie in deze brochure kunnen geen rechten worden ontleend. Auteursrechten voorbehouden.

#### **Kempenhaeghe**

Sterkselseweg 65 5591 VE Heeze T (040) 227 90 22 E mijnkempenhaeghe@kempenhaeghe.nl W www.kempenhaeghe.nl

Postadres: Postbus 61 5590 AB HEEZE

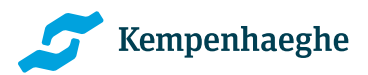

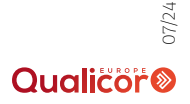